# **AWS Lambda**

### 目录

- 一、使用控制台创建和调用 Lambda 函数
	- (一) 创建Lambda函数
	- (二) 调用Lambda函数
- 二、使用容器镜像部署 Python Lambda 函数

# ⼀、使⽤控制台创建和调⽤**Lambda**函数

# (⼀)创建**Lambda**函数

1. 打开Lamba控制台的 [Functions](https://console.aws.amazon.com/lambda/home#/functions) page, 选择创建函数

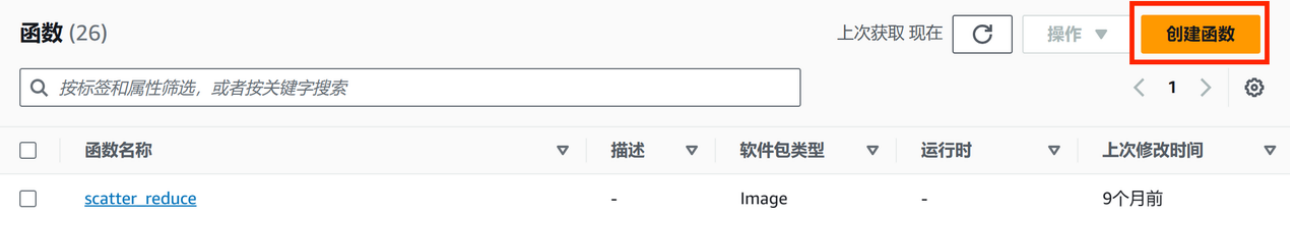

2. 选择从头开始编写。在基本信息窗格中,函数名称输入自己的函数名称 。对于运行时系统,选 择 **Node.js 18.x** 或 **Python 3.11**,保留架构设置为 **x86\_64**,然后选择创建函数。

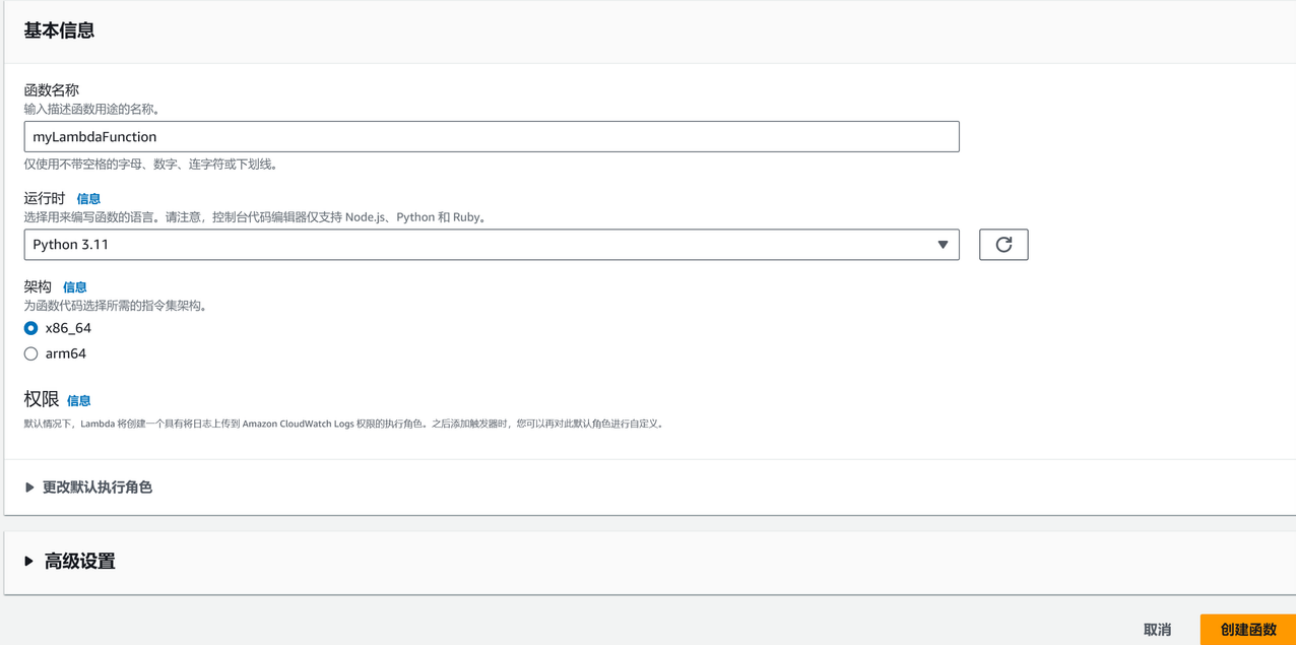

3. 以**Python 3.11**为例。选择节点选项卡。在控制台的内置代码编辑器中,会显示Lambda创建的函 数代码。如果代码编辑器中没有显示 lambda\_function.py 选项卡,请在文件资源管理器中选 择 **lambda\_function.py**。

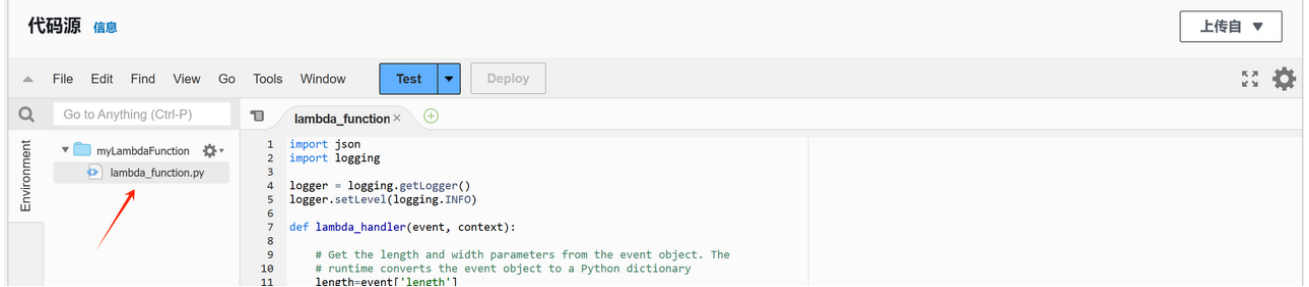

4. 修改**lambda function.py**中代码, 以下是一个示例:

```
\checkmarkimport json
import logging
logger = logging.getLogger()
logger.setLevel(logging.INFO)
def lambda handler(event, context):
   # Get the length and width parameters from the event object. The
   # runtime converts the event object to a Python dictionary
   length=event['length']
   width=event['width']
   area = calculate_area(length, width)
   print(f"The area is {area}")
   logger.info(f"CloudWatch logs group: {context.log_group_name}")
   # return the calculated area as a JSON string
   data = {''area": area}return json.dumps(data)
def calculate_area(length, width):
   return length*width
```
然后选择部署更新函数代码。当Lambda更改后,控制台会显示一个横幅,告知函数已成功更新。

# ⊙ 已成功更新函数 myLambdaFunction。

Lambda代码介绍:

- Lambda处理程序: Lambda函数需包含一个名为 | lambda\_handler |的Python函数。在 Python中, Lambda函数可以包含多个Python函数, 但处理程序函数始终是代码的入口点。当调用 函数时, Lambda会运行此方法。
- Lambda事件对象: 函数 | lambda\_handler |采用 | event | 和 | context | 这两个参数。 Lambda中的事件是JSON格式的文档,其中包含要处理的函数数据。如果函数被其他AWS服务调 用,则事件对象会包含有关导致调用的事件的信息。
- Lambda上下文对象:函数采用的第二个参数是 context 。Lambda会自动将上下文对象传递 给函数。上下⽂对象包含有关函数调⽤和执⾏环境的信息。

# (⼆)调⽤**Lambda**函数

1. 在代码源窗格中, 选择测试(Test)。

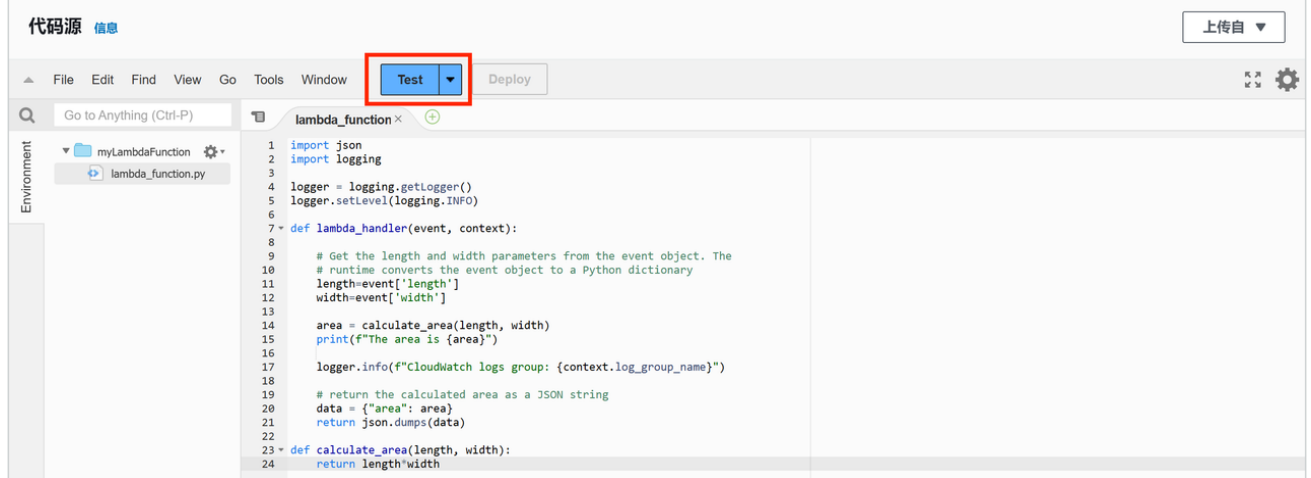

2. 选择创建新事件。在事件名称中输入对应函数的事件名称。在事件 JSON 面板中, 将需要的参数 传给 event 来调⽤Lambda函数,然后选择选择 保存**(Save)**。以下是⼀个示例:

### 配置测试事件

测试事件是一个 JSON 对象, 它模拟 AWS 服务为调用 Lambda 函数而发出的请求结构。使用它来查看函数的调用结果。

要调用函数而不保存事件, 请配置 JSON 事件, 然后选择"测试"。

#### 测试事件操作

● 创建新事件

● 编辑已保存的事件

#### 事件名称

#### myTestEvent

最多 25 个字符, 可包含字母、数字、点、连字符和下划线。

#### 事件共享设置

#### ● 私有

此事件仅在 Lambda 控制台中可用以及仅事件创建者可用。您总共可以配置 10 个。了解详情 [

#### ○ 可共享

此事件适用于同一账户中有权限访问和使用可共享事件的 IAM 用户。了解详情 C

#### 模板 - *可选*

hello-world

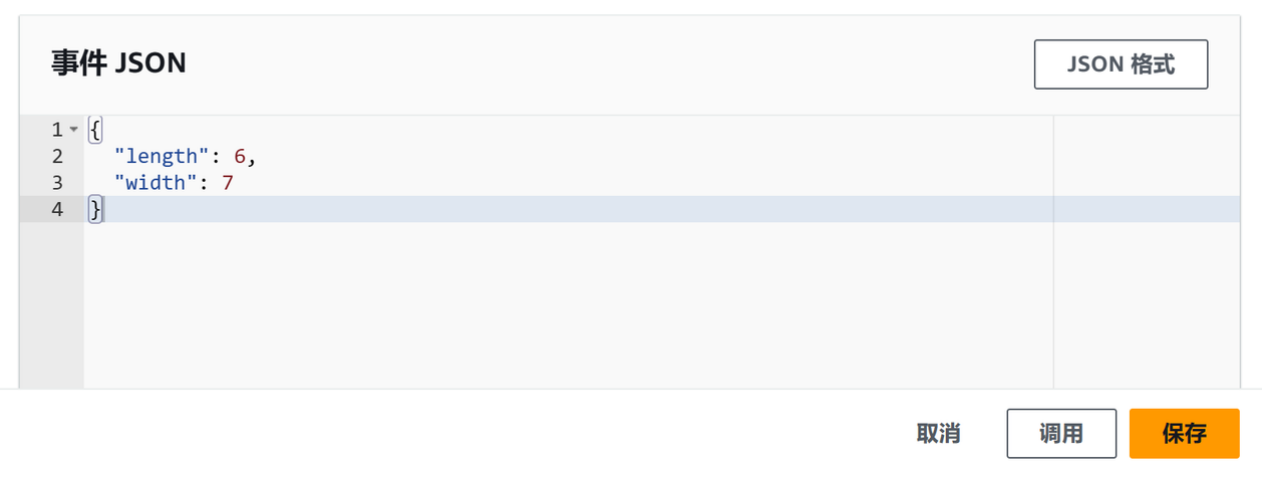

3. 测试函数并在控制台中查看调用记录。在代码源窗格中, 选择测试。函数完成运行后, 执行结果 选项卡中将显示响应和函数日志。

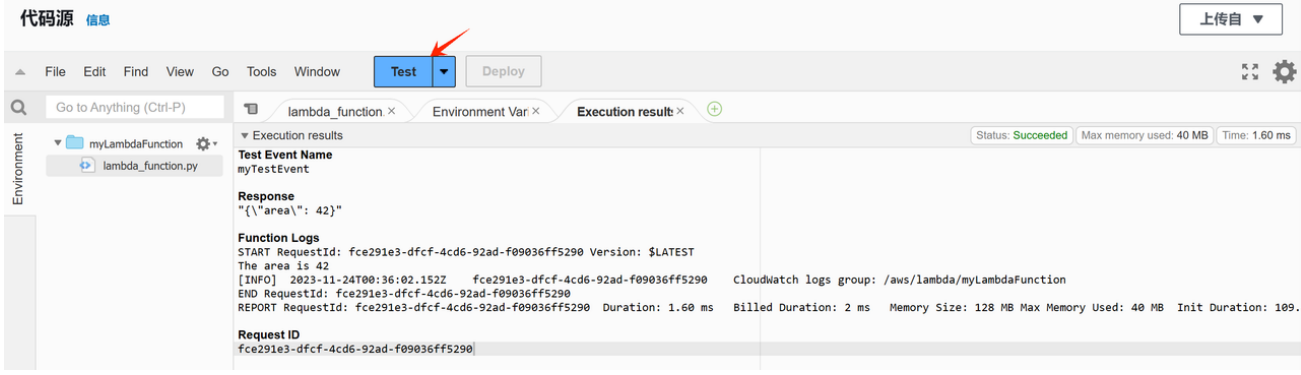

 $\blacktriangledown$ 

4. 可以在CloudWatch Logs Log [groups](https://console.aws.amazon.com/cloudwatch/home#logs:) page 中, 选择对应的函数查看函数的调用记录

CloudWatch > 日志组 > /aws/lambda/myLambdaFunction > 2023/11/24/[\$LATEST]3371f8e2831f4d39a48d11becf3ef4e1

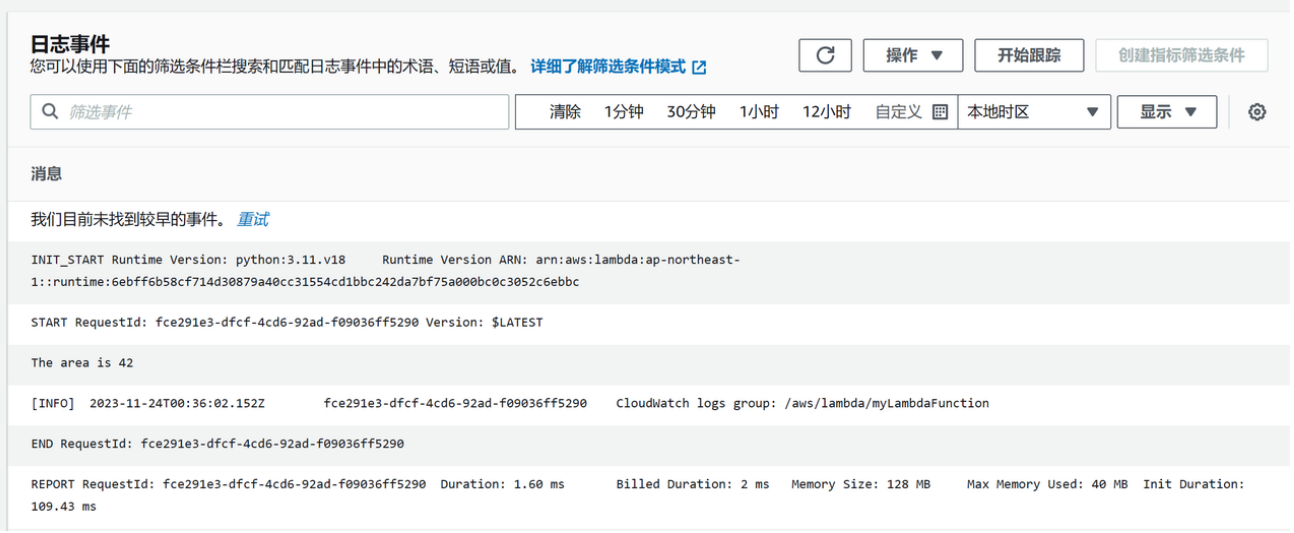

5. 使用结束后,在控制台依次选择Actions (操作) 和Delete (删除) 。在Delete function (删除 函数)对话框中,输⼊*delete*,然后选择**Delete**(删除)

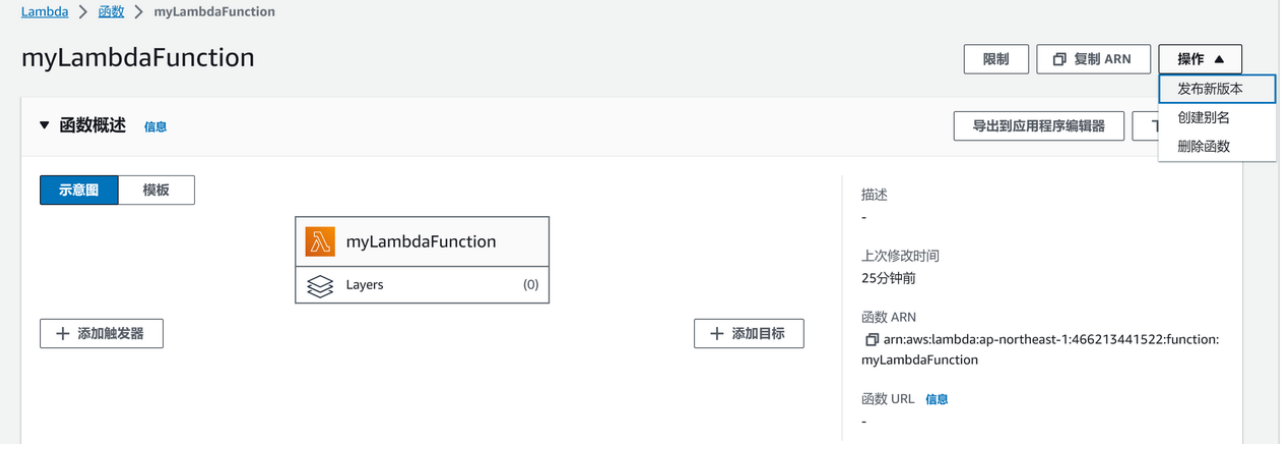

# ⼆、使⽤容器镜像部署**PythonLambda**函数

使用Python的AWS基本映像, 以Linux-X86操作系统为例, 使用命令行创建

官方文档: 使用容器镜像部署 Python Lambda 函数 - AWS Lambda (amazon.com)

- 1. 安装AWS CLI的最新版本
	- a. 下载安装⽂件

 $\ddot{\phantom{0}}$ 

curl "https://awscli.amazonaws.com/awscli-exe-linux-x86\_64.zip" -o "awscliv2.zip"

### b. 解压缩安装程序

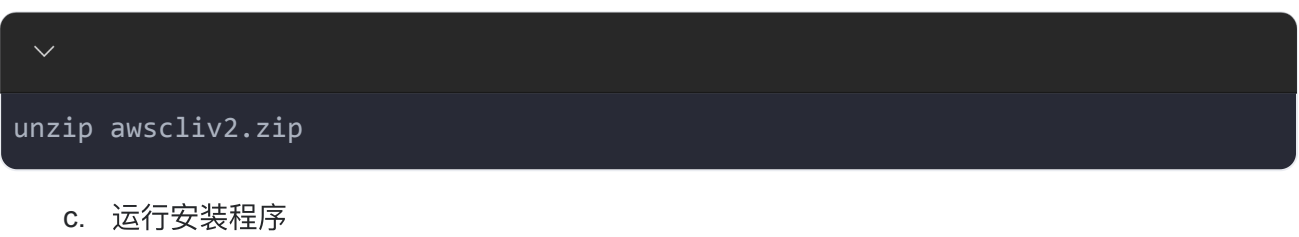

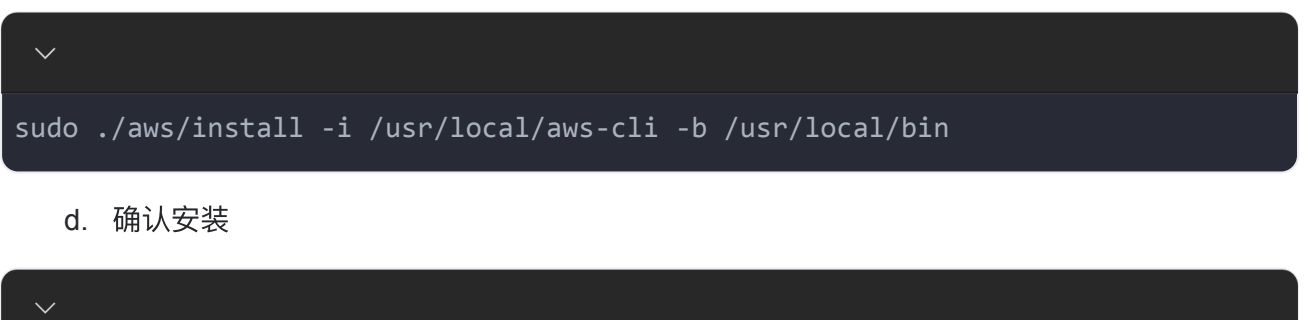

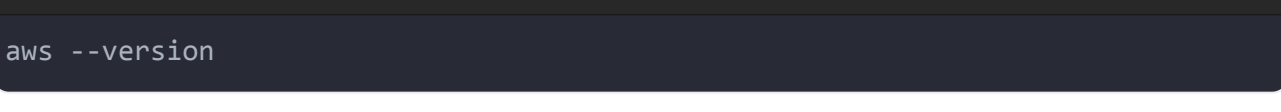

aws-cli/2.13.38 Python/3.11.6 Linux/5.15.0-86-generic exe/x86\_64.ubuntu.22 prompt/off

2. 安装docker

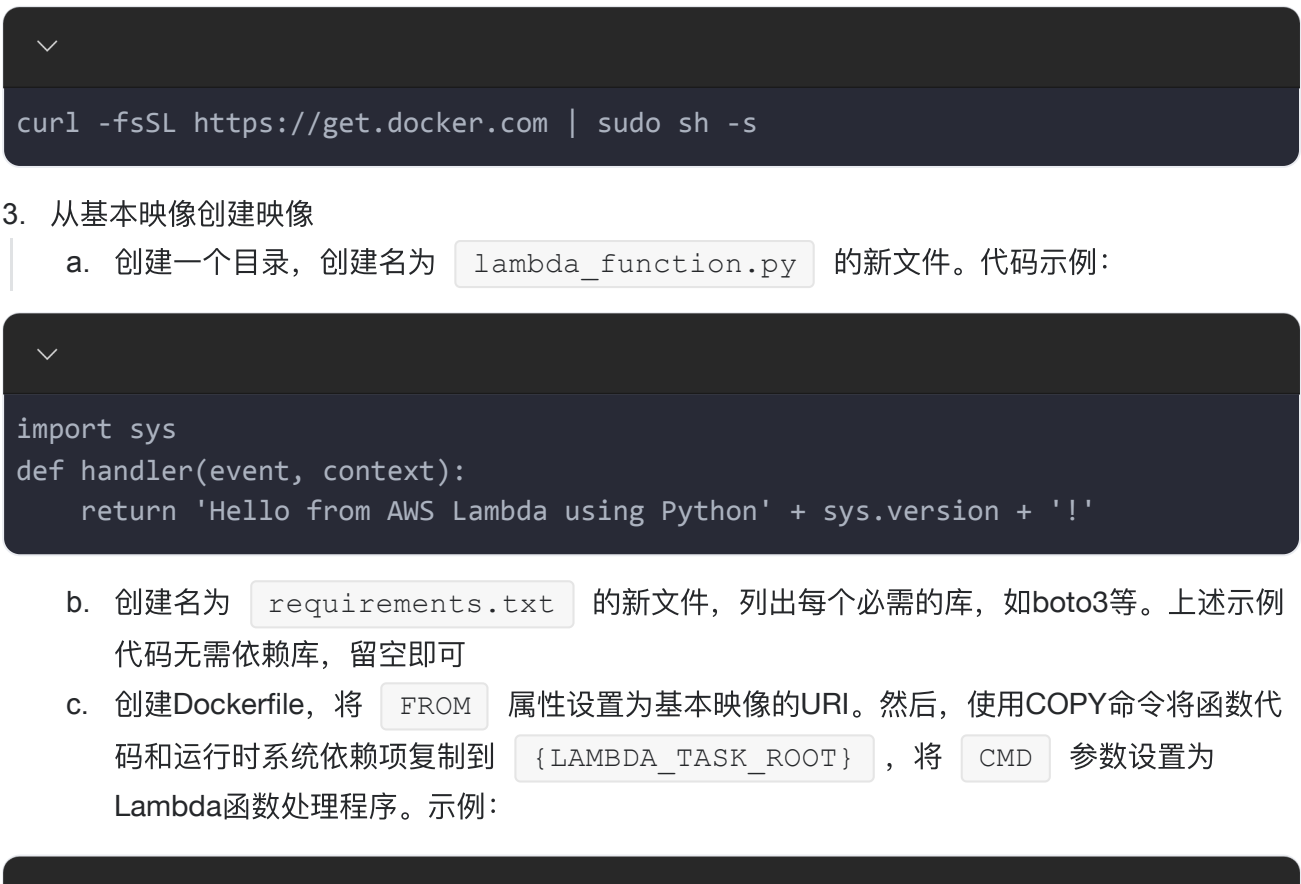

```
FROM public.ecr.aws/lambda/python:3.11
# Copy requirements.txt
COPY requirements.txt ${LAMBDA TASK ROOT}
# Install the specified packages
RUN pip install -r requirements.txt
# Copy function code
COPY lambda function.py ${LAMBDA TASK ROOT}
# Set the CMD to your handler (could also be done as a parameter override
outside of the Dockerfile)
```
- CMD [ "lambda\_function.handler" ]
	- d. 构建Docker映像

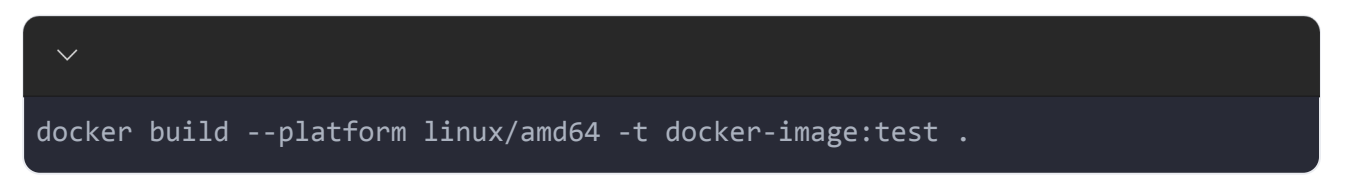

- 4. 部署映像
	- a. 配置aws configure

```
运行 aws configure 命令
```
配置相应的ID、密钥、默认地区以及默认输出格式等信息

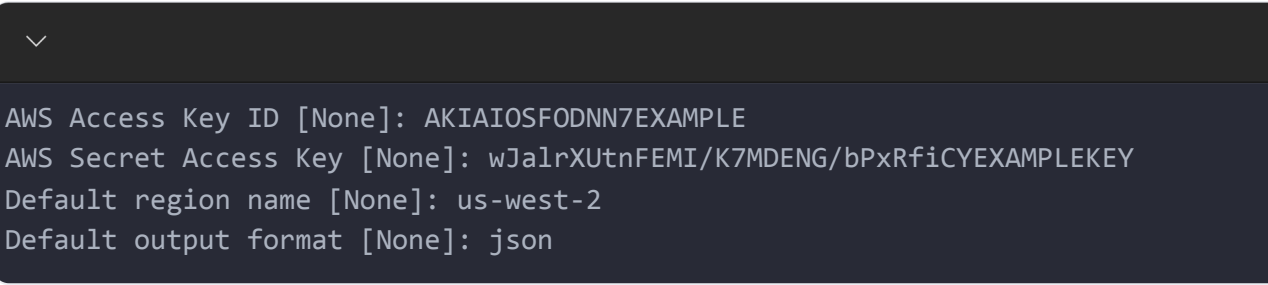

如果没有密钥,则在用户 | IAM | Global [\(amazon.com\)](https://us-east-1.console.aws.amazon.com/iam/home?region=ap-northeast-1#/users)页面进行用户创建

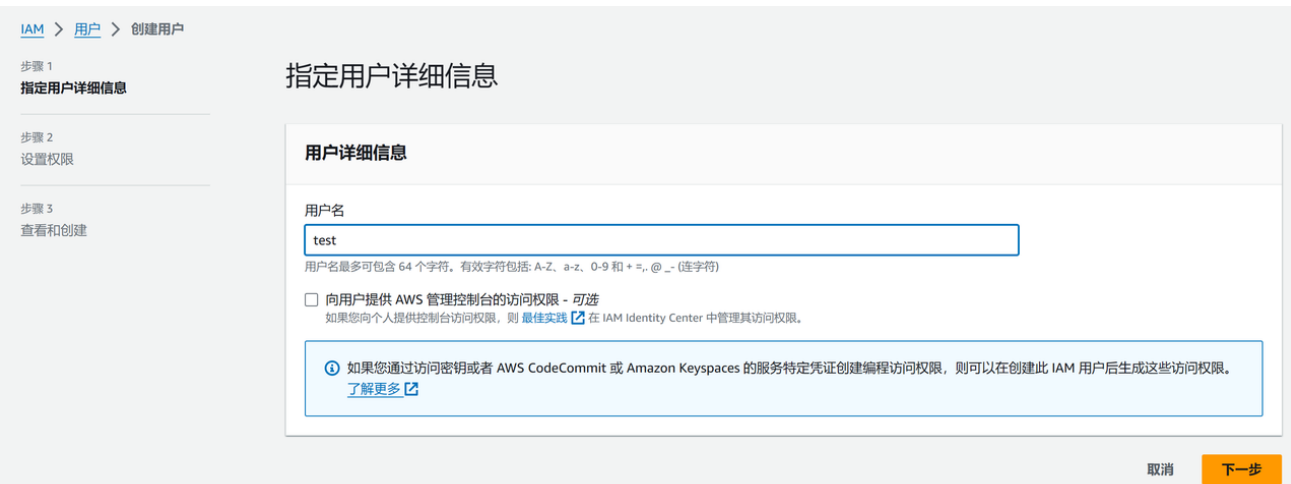

# 创建完成后在用户页面安全凭证中点击创建访问密钥

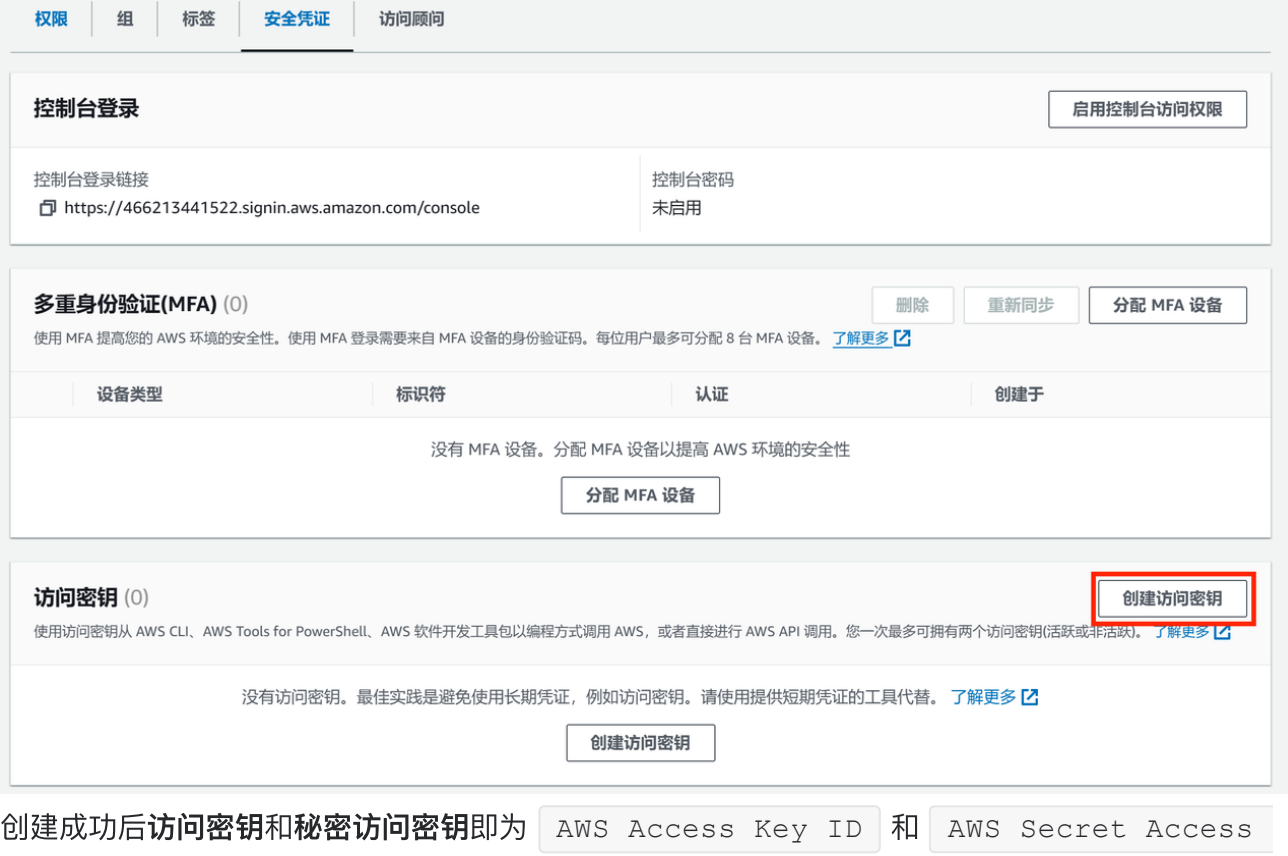

Key 注意将密钥保存好

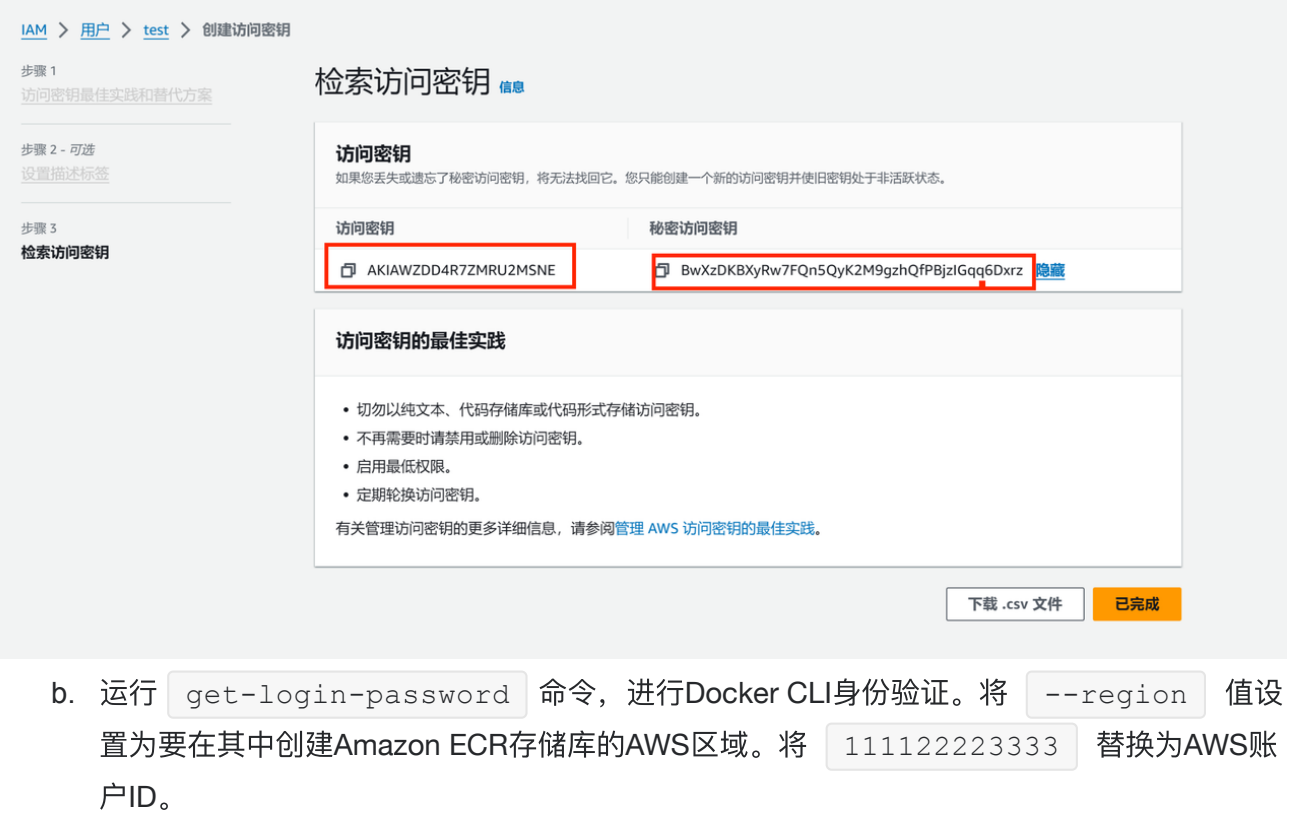

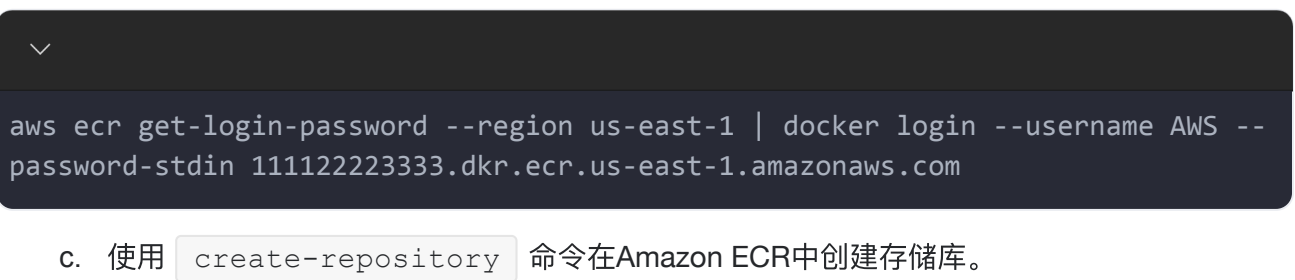

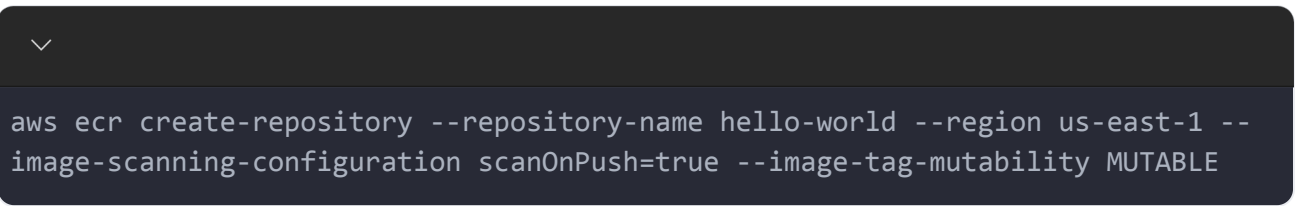

# 创建成功会有如下输出:

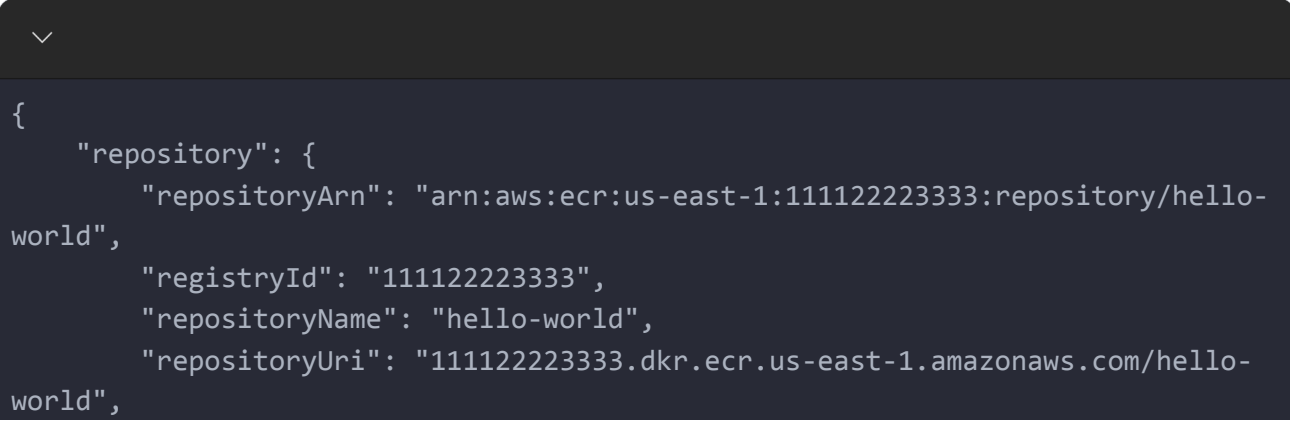

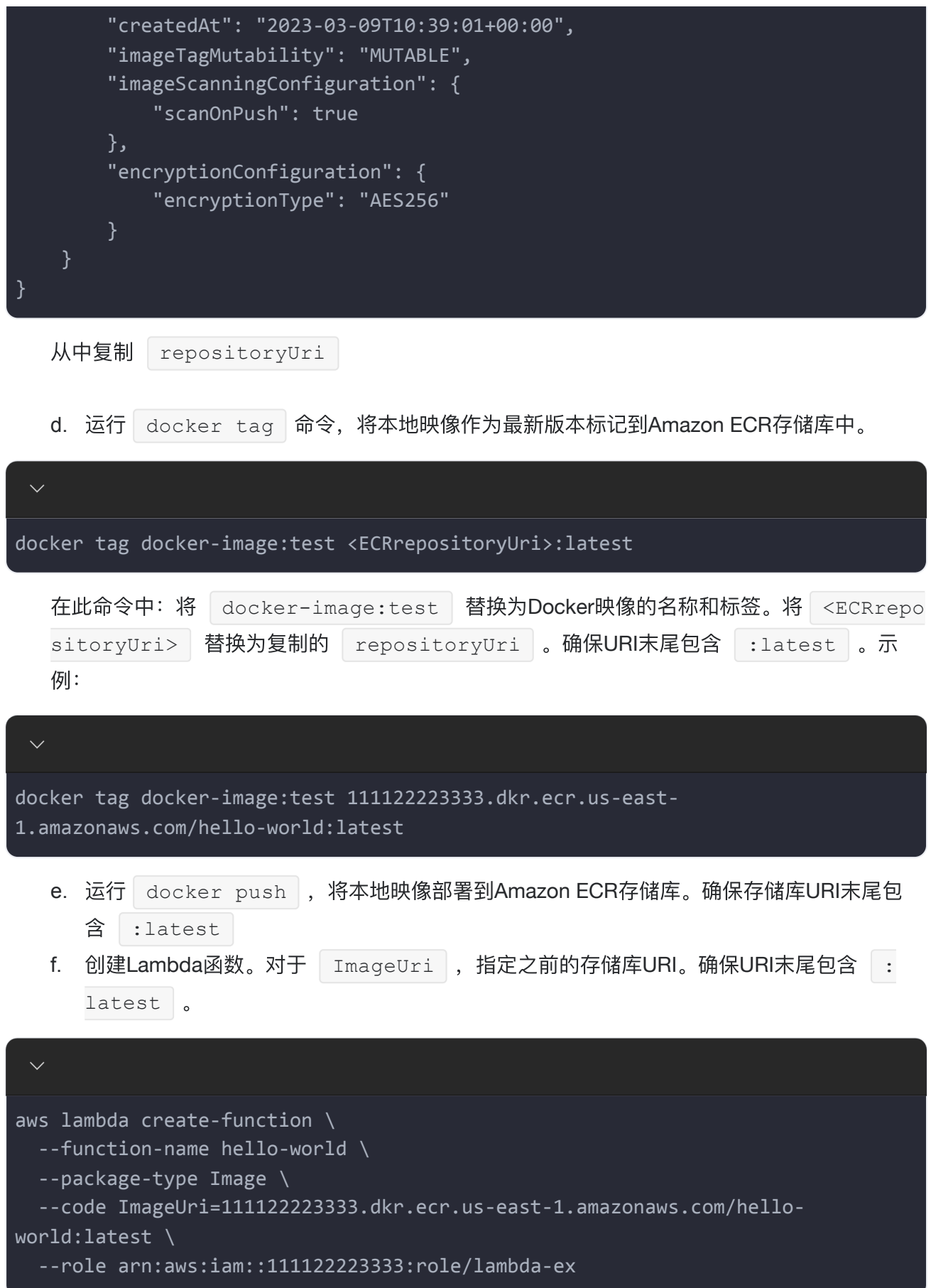

## 5. 调用Lambda函数

 $\mathcal{E}$ 

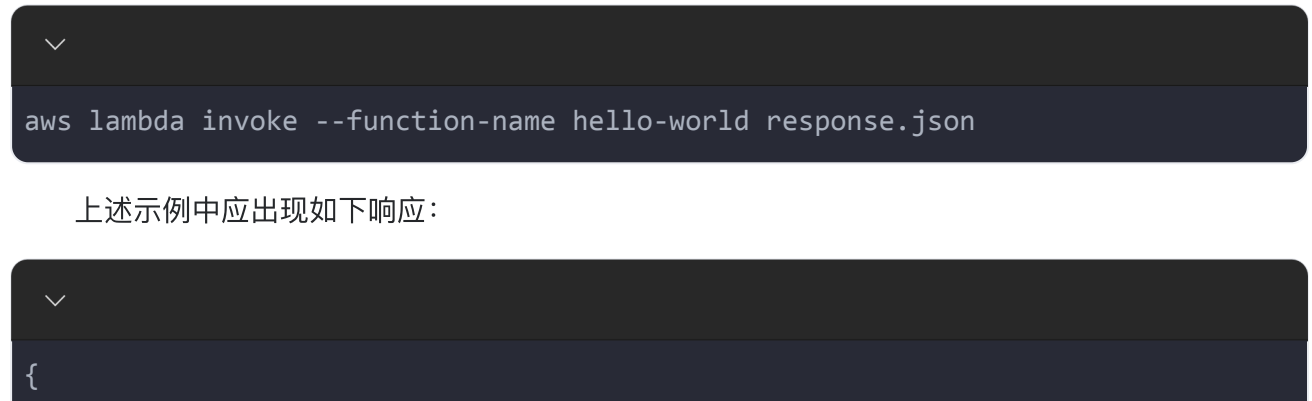

"ExecutedVersion": "\$LATEST", "StatusCode": 200

至此使用容器镜像部署Lambda完成